# **SONY**

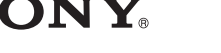

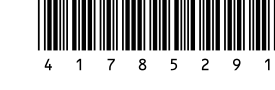

 $\bigwedge$ 10

# **Wireless Laser Mouse VGP-WMS30**

4-178-529-**11**(1) © 2009 Sony Corporation Printed in Japan

Operating Instructions Mode d'emploi Instrucciones de funcionamiento

# **English**

# **WARNING**

**To prevent fire or shock hazard, do not expose the unit to rain or moisture.**

#### **Caution**

Do not look directly into the lens. The laser light may cause eye injury.

- To prevent battery fluid leaks and damage, observe the following precautions:  $\bullet$  Insert the battery with the correct +/- orientation.
	-
- Do not charge a dry cell battery.
- If the mouse has not been used for a long time, remove the battery. If a battery fluid leak occurs, carefully wipe the battery compartment, and
- insert a new battery. To prevent accidental operation, be careful not to press any buttons when replacing the battery.

If any solid object or liquid falls onto the mouse, set the power to off and have it checked by qualified personnel before continuing its use.

Do not place the mouse in a location where it is:

- On an unstable surface
- In very humid areas or where there is no ventilation
- Subject to excessive dust • Subject to direct sunlight or extreme heat
- Extremely cold
- If the mouse is brought directly from a cold to a warm location or is placed in a very damp room, moisture may condense on the inside of the mouse. If this occurs, the mouse may not work properly.

In this case, wait about 30 minutes for the moisture to evaporate. If the mouse does not work properly after one hour, consult your nearest Sony dealer.

Keep away the wireless receiver and battery from children.

### **Owner's Record**

The model number and the serial number are located inside the battery compartment of the mouse. Record the serial number in the space provided below. Refer to this number whenever you call your Sony dealer regarding this product.

Model No. VGP-WMS30, VGP-WRC6

# Serial No.

**For customers in the U.S.A.** This device contains the following wireless devices; Wireless mouse (VGP-WMS30), Wireless receiver (VGP-WRC6) The following FCC statement applies only to the version of this model manufactured for sale in the USA. Other versions may not comply with FCC technical regulations.

This equipment has been tested and found to comply with the limits for a Class B digital device, pursuant to Part 15 of the FCC Rules. These limits are designed to provide reasonable protection against harmful interference in a residential installation. This equipment generates, uses, and can radiate radio frequency energy and, if not installed and used in accordance with the instructions, may cause harmful interference to radio communications. However, there is no guarantee that interference will not occur in a particular installation. If this equipment does cause harmful interference to radio or television reception, which can be determined by turning the equipment off and on, the user is encouraged to try to correct the interference by one or more of the following measures:

- Reorient or relocate the receiving antenna.
- Increase the separation between the equipment and receiver.
- Connect the equipment into an outlet on a circuit different from that to

which the receiver is connected.

– Consult the dealer or an experienced radio/TV technician for help. You are cautioned that any changes or modifications not expressly approved in this manual could void your authority to operate this equipment. For questions regarding your product or for the Sony Service Center nearest you, call 1-888-476-6972 in the United States or 1-800-961-7669 in Canada. The number below is for FCC related matters only.

In this manual, Microsoft® Windows® XP Home Edition and Microsoft® Windows® XP Professional are referred to as Windows XP. In this manual, Microsoft® Windows Vista® Home Basic, Microsoft® Windows Vista® Home Premium, Microsoft® Windows Vista® Business and Microsoft® Windows Vista® Ultimate are referred to as Windows Vista.

### **Declaration of Conformity**

Trade Name: SONY Model No.: VGP-WRC6 Responsible Party: Sony Electronics Inc. Address: 16530 Via Esprillo, San Diego, CA 92127 U.S.A. Telephone No.: 858-942-2230

This device complies with Part 15 of the FCC Rules. Operation is subject to the following two conditions: (1) this device may not cause harmful interference, and (2) this device must accept any interference received, including interference that may cause undesired operation.

#### **For customers in Canada**

This Class B digital apparatus complies with Canadian ICES-003.

Operation is subject to the following two conditions: (1) this device may not cause harmful interference, and (2) this device must accept any interference received, including interference that may cause undesired operation of the device.

#### **For customers in the U.S.A. and Canada**

This wireless mouse and wireless receiver comply with FCC/IC radiation exposure limits set forth for uncontrolled equipment and meet the FCC radio frequency (RF) Exposure Guidelines in Supplement C to OET65 and RSS-102 of the IC radio frequency (RF) Exposure rules. This wireless mouse and wireless receiver have very low levels of RF energy that it deemed to comply with maximum permissive exposure evaluation (MPE). But it is desirable that they should be installed and operated with at least 20cm and more between the radiators and person's body (excluding extremities: hands, wrists, feet and ankles).

> Due to the characteristics of the laser sensor, the mouse may not work properly on transparent surfaces or on a mouse pad that has a clear surface. Avoid using on such materials, or use a commercially-available mouse pad that is compatible with a laser sensor mouse

This wireless mouse and wireless receiver and their antennas must not be colocated or operating with any other antenna or transmitter except Grant condition.

This wireless mouse is classified as a CLASS 1 LASER PRODUCT and complies with the Laser Products Safety Standard IEC 60825-1(2007)/EN 60825-1(2007).

Caution - Repair and maintenance of this wireless mouse should be made only by Sony authorized technicians. Improper repairs and use can create safety hazards.

Caution - Use of controls or adjustments or performance of procedures other than those specified herein may result in hazardous radiation exposure. You can find the following sticker on the bottom of the wireless mouse.

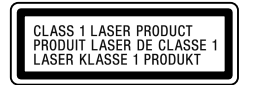

#### **For customers in other countries and regions**

This wireless mouse is classified as a CLASS 1 LASER PRODUCT and complies with the Laser Products Safety Standard IEC 60825-1(2007)/EN 60825-1(2007).

Caution - Repair and maintenance of this wireless mouse should be made only by Sony authorized technicians. Improper repairs and use can create safety hazards.

Caution - Use of controls or adjustments or performance of procedures other than those specified herein may result in hazardous radiation exposure. You can find the following sticker on the bottom of the wireless mouse.

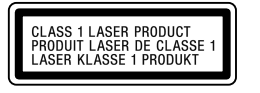

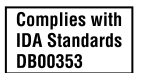

**For customers in Singapore**

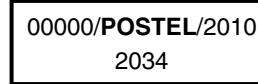

#### **For Republic of Indonesia**

#### **Trademarks and notice**

VAIO is a trademark of Sony Corporation. Microsoft, Windows, and Windows Vista are registered trademarks of Microsoft Corporation in the United States and/or other countries. IBM and PC/AT are registered trademarks of International Business Machines Corporation.

In this manual, Microsoft® Windows® 7 Ultimate, Microsoft® Windows® 7 Professional, Microsoft® Windows® 7 Home Premium, Microsoft® Windows® 7 Home Basic or Microsoft® Windows® 7 Starter are referred to as Windows 7. All other names of systems, products, and services are trademarks of their respective owners. In this manual, the ™ or ® marks are not specified.

- $\Box$  <br> The receiver is not connected properly to the USB port. → Close all programs, and then reconnect the receiver to your computer.
- $\hfill\Box$  <br> The operating system is not compatible → Use a supported operating system.
- $\Box$  The USB port is not available.
- → Check the "System Properties" of your personal computer.
- $\Box$  The mouse battery is drained.
- $\rightarrow$  If the status lamp does not light when the mouse is turned on, replace the battery. For details, see "Preparations".
- The mouse and receiver are not communicating. → Perform steps of "Enabling communication between the mouse and receiver" to ensure that proper communication is possible.  $\rightarrow$  In some operating environments, the usable distance may be notably shorter, preventing normal operation. In such a case, use the mouse farther away from other electronic devices such as other computers and displays.  $\rightarrow$  If the mouse is too far from the receiver, communication is not possible. Bring the mouse and receiver closer together.
- $\Box$  <br> The mouse may have difficulty communicating in a 2.4 GHz wireless LAN environment.
- $\rightarrow$  It is best to use the mouse in a location with low interference from wireless devices.
- 

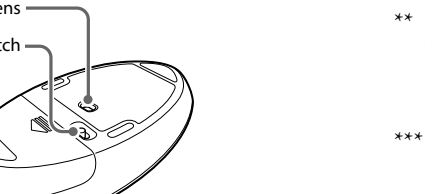

# **Before Use**

- $\hfill\Box$  <br> The program you are using is not compatible with the scrolling features. → The scrolling features only work with programs that use a scroll function.  $\rightarrow$  Some programs do not support the scrolling features.
- $\Box$  After the receiver was installed, the computer was returned to normal mode from power-saving mode.
- → Disconnect the receiver from the USB port, wait a few seconds, and then reconnect it.

The Wireless Mouse is designed for use with IBM PC/AT compatible computers with USB ports and pre-installed with the Windows 7, Windows Vista or Windows XP (SP2 and after) operating system (as of January 2010). When not in use, the receiver can be stored directly in the storage to make it easier to carry around.

### **Notes**

 Operation is not guaranteed for all computers meeting the above system requirements. Operation is not guaranteed for home-built computers, white box PCs, and computers with OS upgrades and multi-boot systems.

> $\Box$  Due to the characteristics of the laser sensor, the mouse may not work properly on transparent surfaces, or on a mouse pad that has a clear surface. Avoid using on such materials. A commercially-available mouse pad that is compatible with a laser sensor mouse is recommended.

# **Names of Parts Wireless mouse**

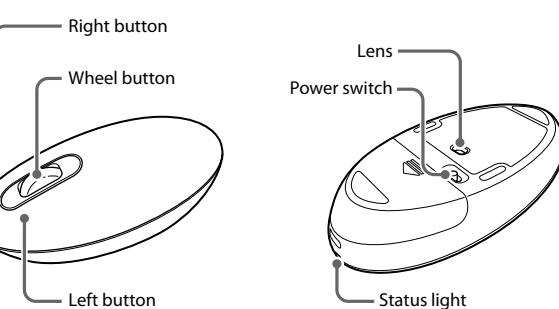

 $\square$  Select the check box that offers not to display this message again, and then click "OK".

### **Wireless receiver**

 Disconnect the receiver from the USB port, wait a few seconds, and then reconnect it

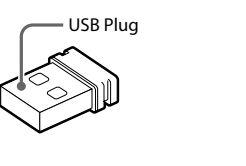

# **Preparations**

**Inserting the battery into the mouse**

- **1 Set the power switch located on the bottom of the mouse to OFF.**
- **2 Open the battery compartment cover and insert the supplied LR6 (size AA) battery with the correct + - orientation.**

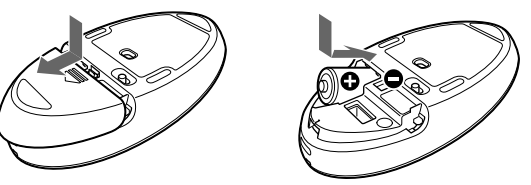

 $\hfill\Box$  <br> If the receiver is connected while the computer is processing commands from Windows, other software, or another USB device, it may take a while for the computer to detect the receiver.

## **3 Close the battery compartment cover.**

- **Replacing the battery**
	- When cursor movement becomes sluggish and the communication distance between the mouse and your personal computer decreases, check the status

light on the mouse. The status light lashing orange indicates that the battery life is running low. Replace the battery when this occurs. When not using the mouse, set the power switch to OFF. This will make the battery last longer.

## **Connecting the mouse with the receiver**

**Note** Use the mouse in combination with the supplied receiver. The mouse cannot be connected to any other kind of receivers.

- **1 Insert the receiver into the computer's USB port.** When connecting to the USB port, please connect to the USB port with "" mark.
- **2 Set the power switch of the mouse to ON.** The status light lights up green (for approx. 10 seconds).

### **3 Move the mouse. If the pointer displayed on your screen moves appropriately, the connection is complete.**

#### **To stop using the mouse**

Disconnect the receiver from the USB port of the computer. You can disconnect and connect the receiver without turning the computer off.  **hint**

When you carry the personal computer, disconnect it from the receiver.

#### **To store the receiver in the mouse**

The receiver can be stored in the battery compartment cover of the mouse.

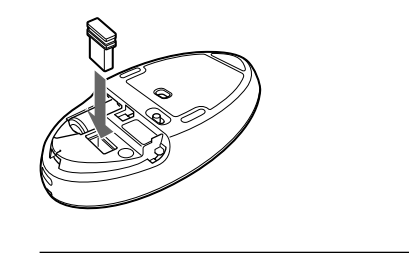

# **Using the Wireless Mouse**

When you move the mouse, the pointer displayed on your screen moves in the same direction.

#### **Note**

#### **Operating distance of the mouse**

The mouse can normally be operated within about a 10 m (32 ft.) radius around the receiver. Depending on the usage environment, sometimes the usable distance may be notably shorter, preventing normal operation. In such a case, take the following measures:

- Use the mouse as far away from other wireless devices as possible. Use the mouse closer to the receiver.
- 
- Use a mouse pad.

### **Basic operations**

**Wheel button** Rotate the wheel to scroll up and down.

#### **Right button**

Press to perform specific shortcut functions. **Left button**

Press to perform specific mouse functions.

#### **hint**

If necessary, you can adjust the mouse pointer speed under "Mouse Properties." To display "Mouse Properties" with the Windows 7 operating system, click "Hardware and sound," and then "Mouse" in the "Control Panel. To display "Mouse Properties" with Windows Vista and Windows XP operating systems, click "Mouse" in the "Control Panel." (If you use Windows XP operating system, switch to Classic View.)

### **Cleaning the outside of the mouse**

When you clean the mouse, make sure to remove the battery. Clean the mouse with a soft, dry cloth or a soft cloth lightly moistened with a mild detergent solution. Do not use any type of abrasive pad, scouring powder, or solvent such as alcohol or benzine.

# **Specifications**

### **Wireless mouse**

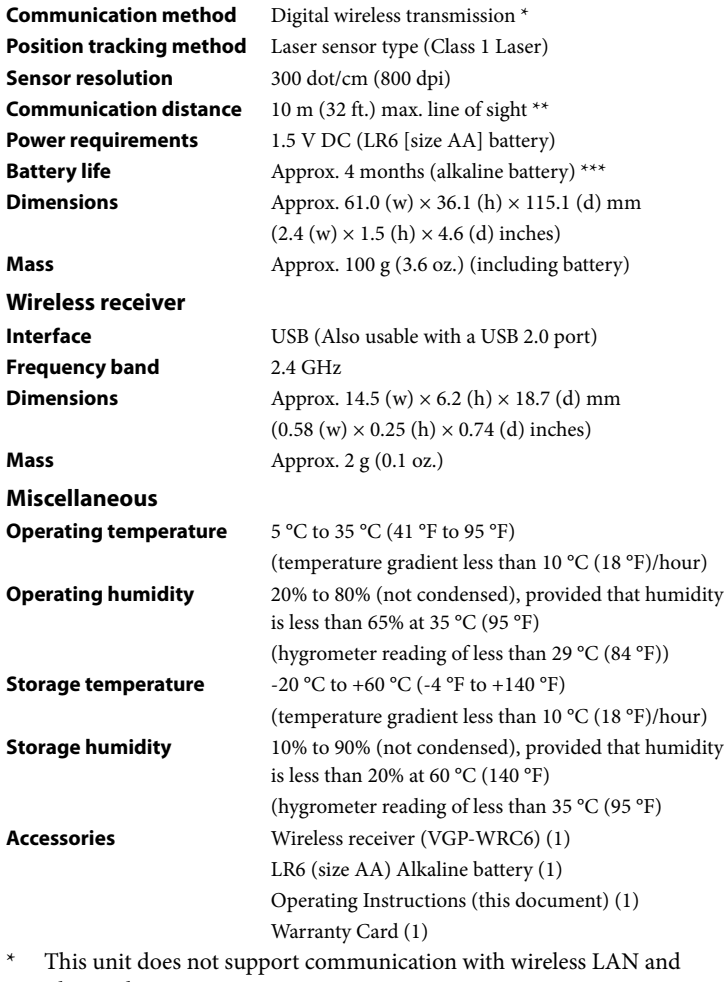

- \* This unit does not support communication with wireless LAN and Bluetooth®.
- \*\* The communication range varies, due to walls or other obstacles between devices, the materials used in the walls, environmental conditions such as radio frequency interference, and the software program used.
- \*\*\* This estimate is based on five hours of use per day, five days per week. These could be different depending on the usage environment.

Design and specifications are subject to change without notice.

# **Troubleshooting**

If you are not able to locate a solution in this section, contact a Sony authorized dealer.

### **Nothing happens when I press a mouse button.**

#### **The scrolling features do not work.**

 $\Box$  The operating system is not compatible.  $\rightarrow$  Use a supported operating system.

### **The pointer does not move when I move the mouse.**

- → Processing performed by Windows or other software may temporarily disable the mouse. Wait a few moments for the processing to finish before using the mouse.
- → You may find some useful solutions in your computer's operating instructions. Refer to the manuals provided with your computer.
- Also see "Nothing happens when I press a mouse button."

### **The mouse pointer does not move smoothly across the screen.**

#### **I cannot make the computer exit power-saving mode with the mouse, or it takes a long time.**

 $\Box$  Press any key or the power button on the keyboard.

#### **When I start the computer an error message appears, saying that the mouse is not connected.**

#### **The mouse does not move smoothly after returning the computer from the power-saving mode.**

#### **After connecting the receiver, it takes a while before the mouse can be used.**

#### **http://www.sony.net/**

Printed on 70% or more recycled paper using VOC (Volatile Organic Compound)-free vegetable oil based ink.

Impreso en papel 70% reciclado (o más) con tinta a base de aceites vegetales sin contenido de compuestos orgánicos volátiles (VOC).

## **Español**

Nombre del producto: mouse láser inalámbrico Modelo: VGP-WMS30

# **AVISO**

## **¡IMPORTANTE!**

POR FAVOR LEA DETALLADAMENTE ESTE MANUAL DE INSTRUCCIONES ANTES DE CONECTAR Y OPERAR ESTE EQUIPO.

RECUERDE QUE UN MAL USO DE SU APARATO PODRÍA ANULAR LA GARANTÍA.

**Para evitar el riesgo de incendios y electrocución, no exponga la unidad a la lluvia ni a la humedad.**

#### **Precaución**

No mire directamente hacia la lente. La luz del láser podría dañarle los ojos.

Para evitar fugas del líquido de las pilas y que se produzcan daños, tenga en cuenta las siguientes precauciones:

Introduzca la pila con la orientación +/- correcta.

- No cargue una pila seca.
- Si el mouse no se ha utilizado por mucho tiempo, extraiga la pila.
- $\bullet~$  Si se producen fugas de líquido de una pila, limpie cuidadosamente el compartimiento e introduzca una pila nueva.
- Para evitar que se produzca cualquier operación accidental, tenga cuidado de no presionar ningún botón al cambiar la pila.

Si cae algún objeto sólido o líquido en el mouse, desconecte el suministro de energía y solicite ayuda a un técnico especializado antes de continuar. No coloque el mouse en ubicaciones como las siguientes:

- Sobre superficies inestables
- En áreas con mucha humedad o sin ventilación
- En lugares expuestos a mucho polvo
- En lugares expuestos a la luz solar directa o al calor excesivo

En lugares extremadamente fríos

Si traslada el mouse directamente de un lugar frío a uno cálido o si lo coloca en una habitación muy húmeda, es posible que se produzca condensación de humedad en el interior del mouse. Si ocurriera, puede que el mouse no funcione correctamente.

En ese caso, espere unos 30 minutos hasta que se evapore la humedad. Si el mouse no funciona correctamente transcurrida una hora, consulte con su distribuidor Sony más cercano.

Mantenga el receptor inalámbrico y las pilas alejadas de los niños.

### **Registro del propietario**

El número de modelo y el número de serie se encuentran dentro del compartimiento de las pilas del mouse. Registre el número de serie en el espacio que se proporciona a continuación. Haga referencia a este número cada vez que llame a su distribuidor Sony en relación con este producto.

N.º de modelo VGP-WMS30, VGP-WRC6

N.º de serie

El mouse inalámbrico está considerado como PRODUCTO LÁSER DE CLASE 1 y cumple con el estándar de seguridad de productos láser IEC 60825-1(2007)/ EN 60825-1(2007).

Precaución : las tareas de reparación y mantenimiento del mouse inalámbrico deben llevarse a cabo únicamente por técnicos autorizados de Sony. Su utilización o reparación inadecuadas puede poner en peligro la seguridad del usuario.

Precaución : el uso de los controles, ajustes o procedimientos distintos de los especificados en este documento pueden provocar exposiciones peligrosas a la radiación.

Encontrará el siguiente adhesivo ubicado en la parte inferior del mouse inalámbrico.

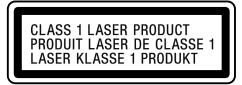

### **Marcas comerciales y aviso**

VAIO es una marca comercial de Sony Corporation.

Microsoft, Windows y Windows Vista son marcas comerciales registradas de Microsoft Corporation en los Estados Unidos y en otros países. IBM y PC/AT son marcas comerciales registradas de International Business

Machines Corporation. En este manual se hace referencia a Microsoft® Windows® XP Home Edition y Microsoft® Windows® XP Professional como Windows XP.

En este manual se hace referencia a Microsoft® Windows Vista® Home Basic, Microsoft® Windows Vista® Home Premium, Microsoft® Windows Vista® Business y Microsoft® Windows Vista® Ultimate como Windows Vista. En este manual se hace referencia a Microsoft® Windows® 7 Ultimate, Microsoft® Windows® 7 Professional, Microsoft® Windows® 7 Home Premium, Microsoft® Windows® 7 Home Basic o Microsoft® Windows® 7 Starter como Windows 7.

Todos los demás nombres de sistemas, productos y servicios son marcas comerciales de sus respectivos propietarios. En este manual no se especifican las marcas ™ o ® de manera expresa.

# **Antes de su uso**

El mouse inalámbrico está diseñado para su utilización con computadoras compatibles con IBM PC/AT equipadas con puertos USB y que dispongan de los sistemas operativos Windows 7, Windows Vista o Windows XP (SP2 y posteriores) preinstalados (a partir de enero de 2010). Cuando no se utiliza, el receptor se puede guardar directamente en el compartimiento de almacenamiento para que sea más fácil transportarlo. **Notas**

**Método de comunicación** Tran **Método de seguimiento de posición**

 No se garantiza el funcionamiento con todas las computadoras que cumplan los requisitos del sistema mencionados anteriormente.

Peso **Varios**

**Accesori** 

 No se garantiza el funcionamiento con computadoras de fabricación doméstica, computadoras genéricas y computadoras con un sistema operativo actualizado o con sistemas de arranque múltiple.

# **Nombre de los componentes**

### **Mouse inalámbrico**

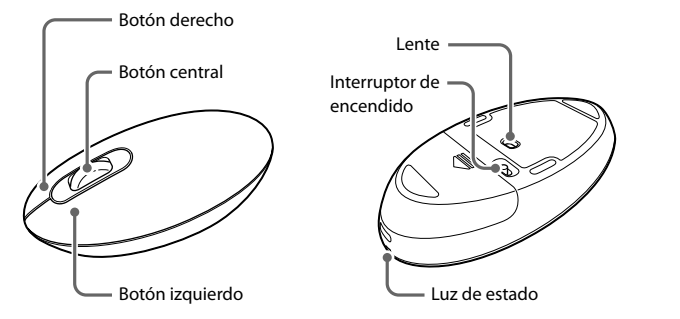

#### **Receptor inalámbrico**

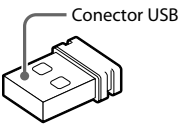

# **Preparativos**

### **Inserción de las pilas en el mouse**

- **1 Ajuste el interruptor de encendido situado en la parte inferior del mouse en OFF (desactivado).**
- **2 Abra la tapa del compartimiento de las pilas e inserte las pilas LR6 (de tamaño AA) suministradas con la orientación + correcta.**

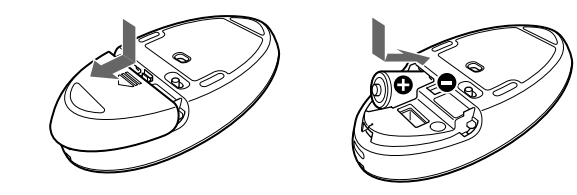

- Esta unidad no admite la comunicación con red LAN inalámbrica y BluetoothR.
- \*\* El rango de comunicación varía, debido a las paredes u otros obstáculos entre los dispositivos, los materiales utilizados en las paredes, las condiciones ambientales tales como la interferencia de radiofrecuencia, y el programa de software utilizado.
- \*\*\* Este cálculo se basa en un uso de cinco horas diarias, cinco días a la semana. Podría variar en función del entorno de uso.

**3 Cierre la tapa del compartimiento de las pilas.**

#### **Sustitución de la pila**

Cuando el movimiento del cursor se vuelva lento y la distancia de comunicación entre el mouse y la computadora disminuya, compruebe la luz de estado del mouse. Si la luz de estado destella en naranja, indica que se está agotando la energía de la pila. Cuando esto suceda, sustitúyalas. Cuando no esté utilizando el mouse, ajuste el interruptor de encendido en OFF (desactivado). Esto hará que la batería dure más tiempo.

### **Conexión del mouse con el receptor**

**Nota**

Utilice el mouse junto con el receptor suministrado. El mouse no se puede conectar a ningún otro tipo de receptor.

- **1 Inserte el receptor en el puerto USB de la computadora.** Cuando realice la conexión al puerto USB, conéctelo al puerto USB que
- presenta la marca "Y". **2 Ajuste el interruptor de encendido del mouse en ON (activado).**
- La luz de estado se ilumina en verde (durante aproximadamente 10 segundos).
- **3 Mueva el mouse. Si el puntero que aparece en la pantalla se mueve correctamente, la conexión se habrá completado.**

- → Use un sistema operativo compatible.
- El programa que está utilizando no es compatible con las funciones de desplazamiento.
- → Las funciones de desplazamiento solo funcionan con programas que usan dicha función.
- Algunos programas no son compatibles con las funciones de desplazamiento.
- Una vez instalado el receptor, la computadora regresó al modo normal desde el modo de ahorro de energía.
- Desconecte el receptor del puerto USB, espere unos segundos y, a continuación, vuelva a conectarlo.

### **Para interrumpir el uso del mouse**

Desconecte el receptor del puerto USB de la computadora. Puede desconectar y conectar el receptor sin apagar la computadora.

 **consejo** Cuando transporte su computadora personal, desconéctela del receptor.

## **Para almacenar el receptor en el mouse**

El receptor se puede almacenar en la tapa del compartimiento de las pilas del mouse.

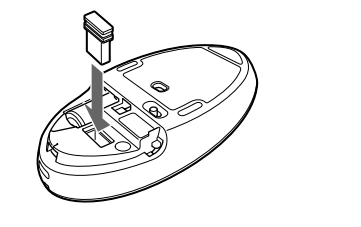

# **Uso del mouse inalámbrico**

Cuando se mueve el mouse, el puntero que aparece en la pantalla se mueve en la misma dirección.

#### **Nota**

Debido a las características del sensor láser, es posible que el mouse no funcione correctamente en superficies transparentes o en almohadillas con superficies demasiado claras. Evite usar el mouse sobre estos materiales o utilice almohadillas disponibles en el mercado que sean compatibles con un mouse equipado con sensor láser.

#### **Distancia de funcionamiento del mouse**

 $\hfill\Box$  Si el receptor está conectado mientras la computadora está procesando comandos de Windows, otro software u otro dispositivo USB, es posible la

Normalmente, el mouse se puede utilizar dentro de un radio aproximado de 10 m alrededor del receptor. En función del entorno de uso, es posible que, en algunos casos, se reduzca la distancia de uso, lo que impide un funcionamiento normal.

- En ese caso, tome las siguientes medidas:
- Use el mouse a la mayor distancia posible de otros dispositivos inalámbricos. Use el mouse cerca del receptor.
- Use una almohadilla.

#### **Funciones básicas**

- **Botón central**
- Gire la rueda para desplazarse hacia arriba y hacia abajo.
- **Botón derecho**
- Púlselo para llevar a cabo funciones específicas de acceso directo.
- **Botón izquierdo**
- Púlselo para llevar a cabo funciones específicas del mouse.

#### ້ ຕໍ່ conseio

En caso necesario, se puede ajustar la velocidad del puntero del mouse en "Propiedades de mouse". Para mostrar "Propiedades de mouse" con el sistema operativo Windows 7, haga clic en "Hardware y sonido" y, a continuación, en "Mouse" en el "Panel de control". Para mostrar "Propiedades de mouse" con los sistemas operativos Windows Vista y Windows XP, haga clic en "Mouse" en el "Panel de control". (Si usa el sistema operativo Windows XP, cambie a la vista clásica).

### **Limpieza del exterior del mouse**

Cuando limpie el mouse, asegúrese de extraer las pilas. Limpie el mouse con un paño suave y seco o ligeramente humedecido con una solución de detergente suave. No use ningún tipo de estropajo abrasivo, detergente en polvo ni disolventes, como alcohol o bencina.

# **Especificaciones**

# **Mouse inalámbrico**

 Tipo de sensor láser (láser de clase 1) **Resolución del sensor** 300 puntos/cm (800 ppp) **Distancia de comunicación** línea de visión de 10 m máx.\*\* **Requisitos de alimentación** 1,5 V de cc (pila LR6 [de tamaño AA]) **Duración de las pilas** Aprox. 4 meses (pila alcalina)\*\*\* **Dimensiones**  $\text{Aprox. } 61,0 \times 36,1 \times 115,1 \text{ mm (an. x alt. x prof.)}$ **Peso Aprox.** 100 g (incluidas las baterías) **Receptor inalámbrico**

**Banda de frecuer** 

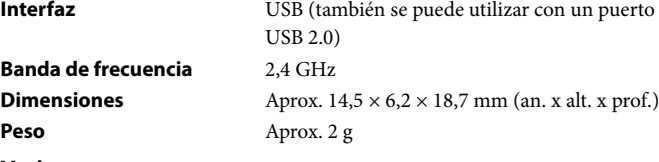

#### **Temperatura de funcionamiento**

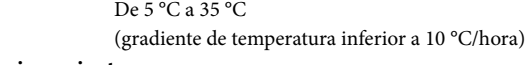

#### **Humedad de funcionamiento**

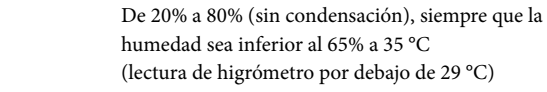

### **Temperatura de almacenamiento**

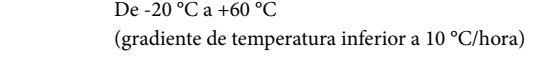

#### **Humedad de funcionamiento**

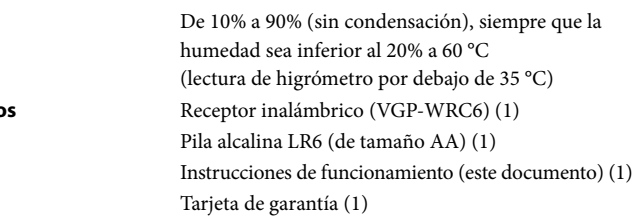

El diseño y las especificaciones están sujetos a cambios sin previo aviso.

# **Resolución de problemas**

Si no puede encontrar una solución en esta sección, póngase en contacto con un distribuidor Sony autorizado.

#### **No ocurre nada cuando presiono un botón del mouse.**

- El receptor no está conectado correctamente al puerto USB. → Cierre todos los programas y, a continuación, vuelva a conectar el receptor a la computadora.
- El sistema operativo no es compatible. → Use un sistema operativo compatible.
- El puerto USB no está disponible.
- Compruebe las "Propiedades del sistema" de su computadora personal. La pila del mouse está agotada.
- → Si la luz de estado no se ilumina cuando se enciende el mouse, sustituya la pila. Para obtener más información, consulte "Preparativos".
- No existe comunicación entre el mouse y el receptor.
- → Lleve a cabo los pasos de "Activación de la comunicación entre el mouse y la computadora" para asegurarse de que es posible establecer la comunicación de forma correcta.
- En algunos entornos de uso, es posible que se reduzca la distancia de uso, lo que impide un funcionamiento normal. En ese caso, use el mouse alejado de otros dispositivos electrónicos, como otras computadoras y pantallas.
- → Si el mouse está demasiando alejado del receptor, no se puede establecer la comunicación. Acerque el mouse y el receptor entre sí.
- Es posible que el mouse tenga dificultades de comunicación en un entorno con red LAN inalámbrica de 2,4 GHz.
- → Se recomienda utilizar el mouse en un lugar con pocas interferencias de otros dispositivos inalámbricos.

#### **Las funciones de desplazamiento no funcionan.**

El sistema operativo no es compatible.

#### **El puntero no se mueve cuando muevo el mouse.**

- Es posible que Windows esté llevando a cabo algún proceso o que otro software haya deshabilitado temporalmente el mouse. Espere unos instantes hasta que finalice el proceso antes de utilizar el mouse.
- Puede encontrar algunas soluciones útiles en el manual de instrucciones de su computadora. Consulte los manuales suministrados con la computadora.
- Asimismo, consulte "No ocurre nada cuando presiono un botón del mouse".

#### **El puntero del mouse no se mueve con facilidad por la pantalla.**

 Debido a las características del sensor láser, es posible que el mouse no funcione correctamente en superficies transparentes o en almohadillas con superficies demasiado claras. Evite usarlo sobre estos materiales. Se recomienda utilizar una almohadilla disponible en el mercado que sea compatible con un mouse

equipado con sensor láser.

**No logro que la computadora salga del modo de ahorro de energía** 

**con el mouse, o tarda mucho tiempo.** 

**Cuando inicio la computadora, aparece un mensaje de error que** 

**indica que el mouse no está conectado.**

Seleccione la casilla de verificación que permite no mostrar este mensaje de

nuevo y, a continuación, haga clic en "OK".

**El mouse no se mueve fácilmente tras reactivar la computadora** 

**desde el modo de ahorro de energía.** 

Desconecte el receptor del puerto USB, espere unos segundos y, a continuación,

vuelva a conectarlo.

**Una vez conectado el receptor, se tardan unos instantes en poder** 

**utilizar el mouse.**

computadora tarde unos instantes en detectar el receptor.

 $\Box$  Presione cualquier tecla o el botón de alimentación en el teclado.